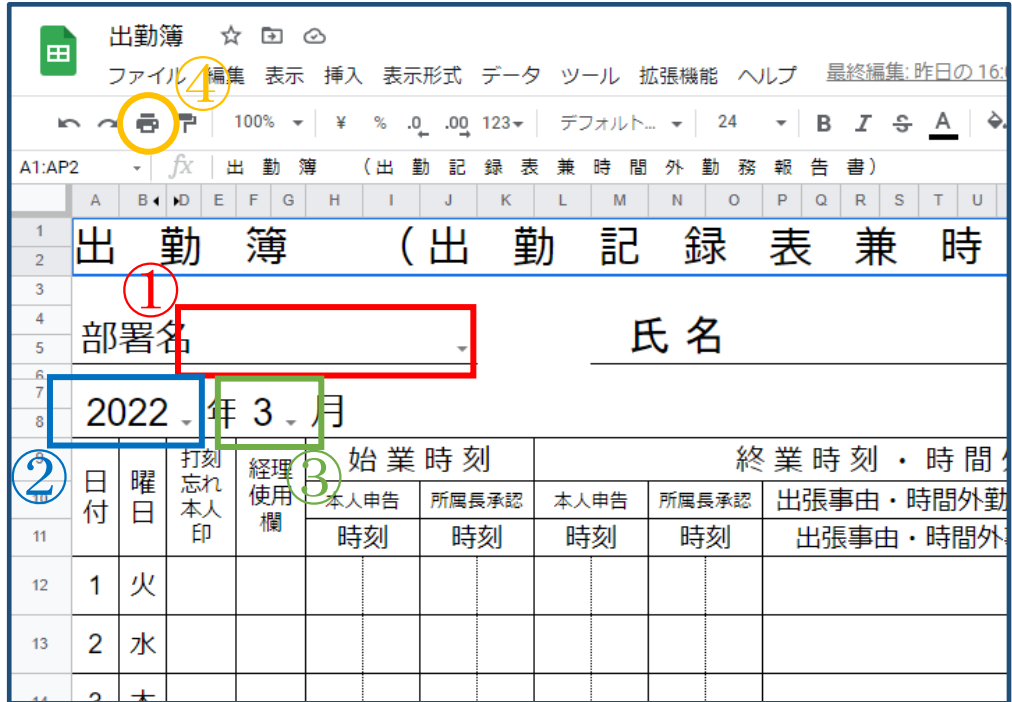

- 部署名の選択
- 年(西暦の)選択
- 月の選択

②と③の選択により自動的に日付と曜日および休日が変わります

④ 全て選択し終え印刷ボタンを押し用紙に印刷面が入っていることを確認し

印刷します